## **Resolver. Configure Sounds & Notifications**

Last Modified on 10/01/2019 3:04 pm EDT

The **Notifications** settings allow you to turn notifications on or off, enable pop-up or audio notifications, select an audio alert, and specify how many times the audio notification will play.

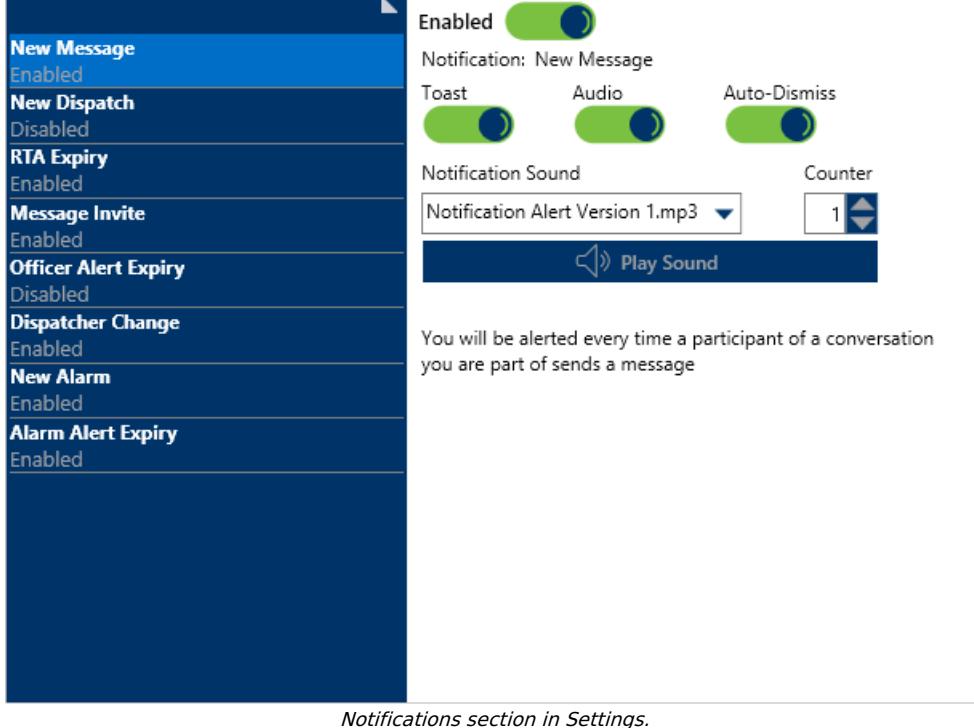

## **To configure sounds and notifications:**

- 1. Click **Settings** > **A Notifications**.
- 2. Select the notification you want to configure.
- 3. To disable the notification, click the **independent of Enabled**.
- 4. To disable pop-up notifications, click the icon next to **Toast**.
- 5. To disable audio notifications, click the icon next to **Audio**.
- 6. To change a notification's audio, select a sound from the **Notification Sound** dropdown, then click **Play Sound** to hear the sound.
- 7. Use the **c** arrows or enter a number in the **Counter** field to specify the number of times an audio notification will play.